## Connect Android to Wi-Fi

Go to Settings **Navigate to the Wi-fi section** 

Wi-Fi  $\hat{\mathbf{u}}$  $\ddot{\cdot}$  $\equiv$  $On$ CSUSM csusm-dsl csusm-guests csusm-students DIRECT-1e-HP M252 LaserJet eduroam iPhone  $\pm$ Add network

Select CSUSM Enter your campus username and password

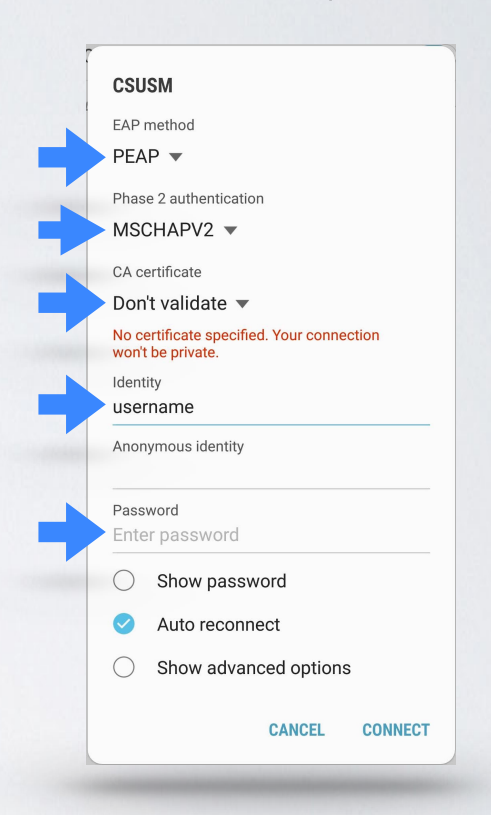

Match all of the above settings

## You are now connected to the campus Wi-Fi